## **Cara setting koneksi antar komputer via Wi-Fi [For Windows 7]**

Sebelumnya pastikan Wi-Fi anda sudah terinstal drivernya, liat aja di *Properties* dari *My Computer* terus menu *Device Manager*, liat apakah Wi-Fi sudah ke detect dan statusnya working properly, gak ada tanda seru atau warning di iconnya.. Trus nyalakan Wi-Finya, beda Laptop beda cara, ada yang pake geser, tombol, atau shortcut keyboard.

Kalo sudah, di taskbar kanan ada logo koneksi, klik aja trus masuk ke menu **Network and Sharing Centre**..

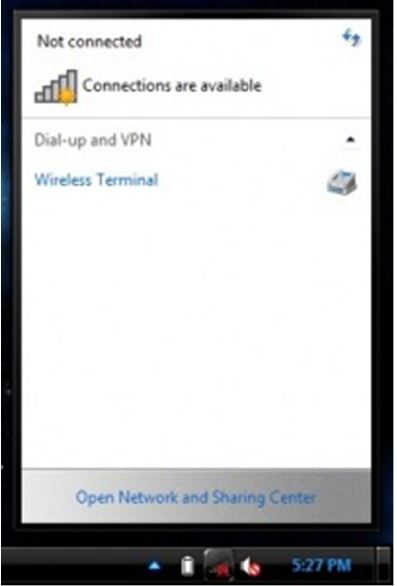

Buat Koneksi baru dengan menu **Set up new a connection or network**.

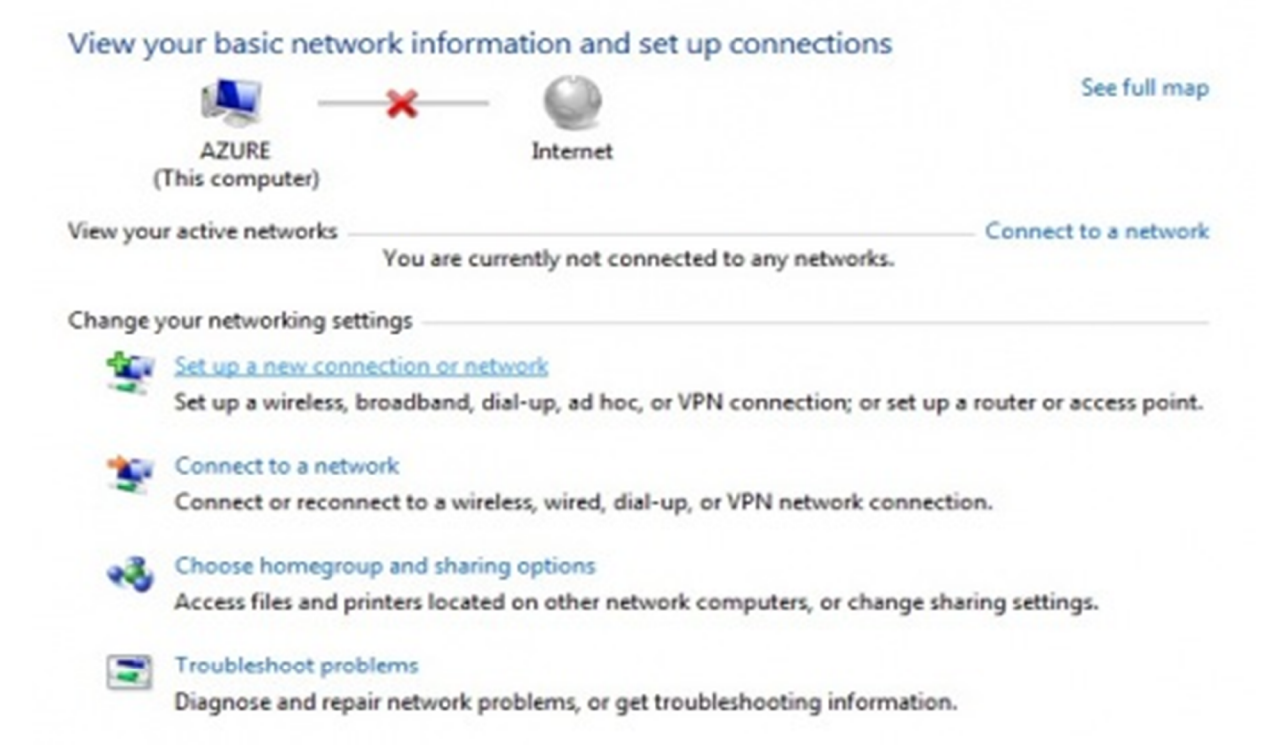

Scroll sampai ketemu pilihan koneksi **Set up wireless adhoc** bla bla bla. Koneksi adhoc adalah koneksi antar komputer sehingga memungkinkan pembuatan jaringan berbasiskan Wi-Fi.

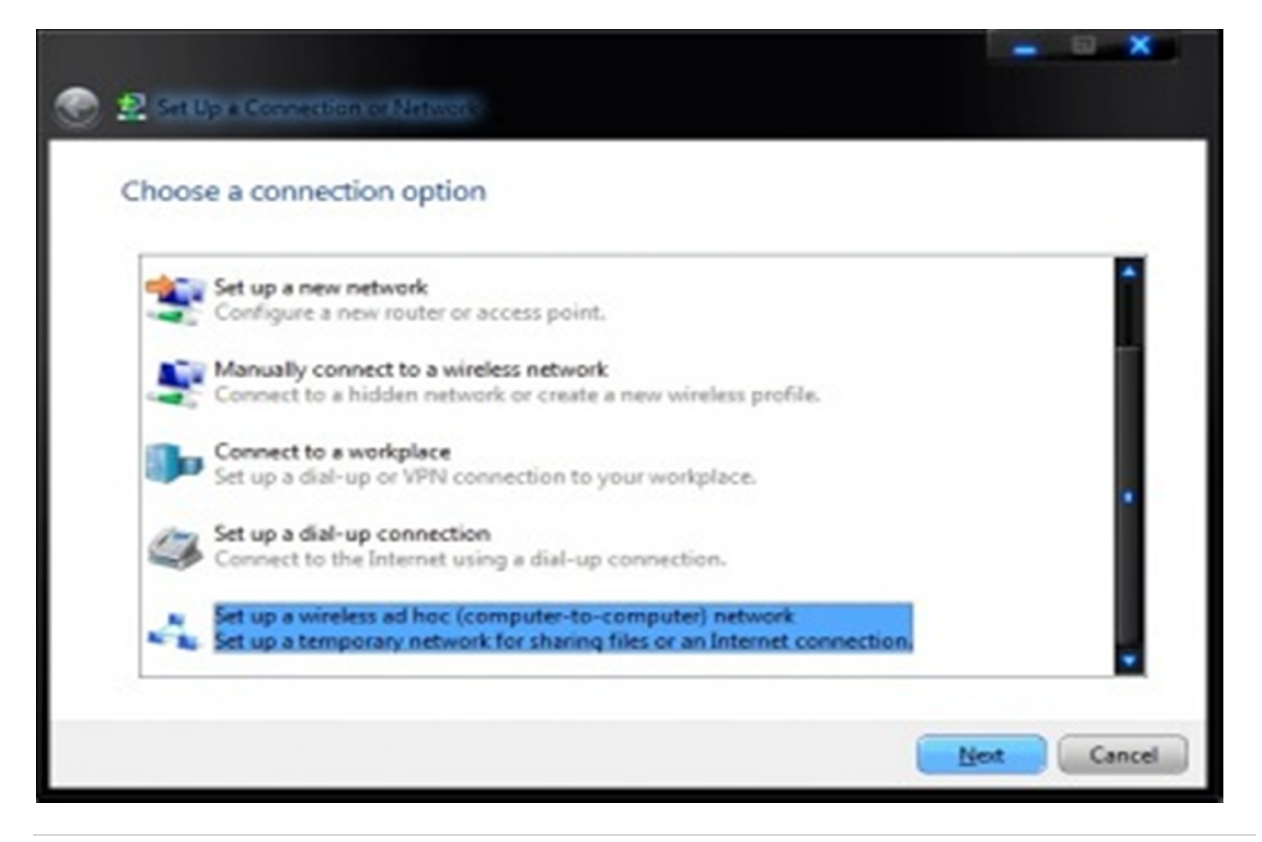

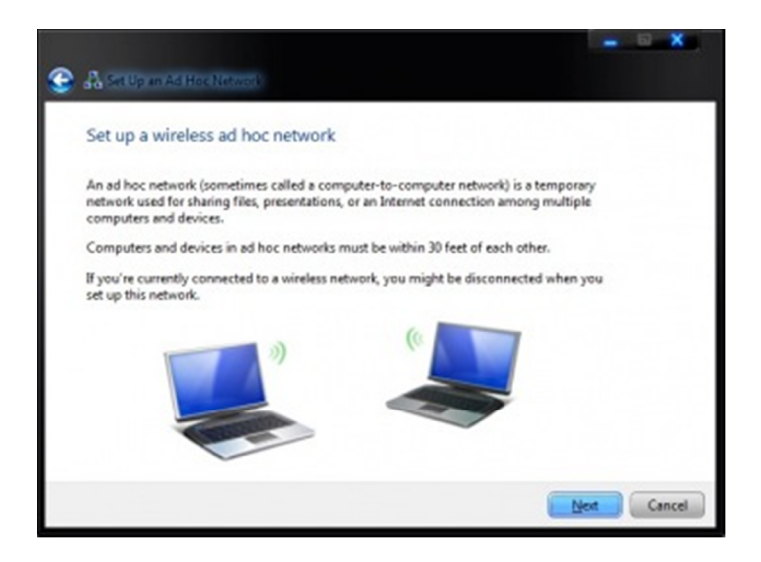

Setelah itu silahkan isi nama network yang ingin dibuat beserta securitynya, pengen pake password ato gak, kalo pengen aman mending pake password aja, ato kalo males setting gituan pilih mode **No Authentication (Open)**, klik Next dan selesailah sudah.

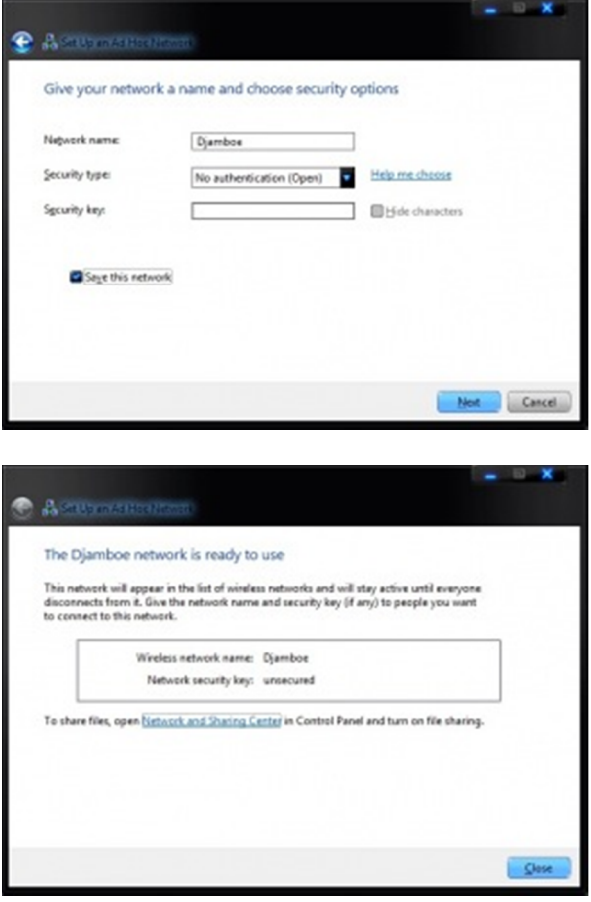

Untuk nyambung ke network yang udah dibuat pilih aja network tersebut di taskbar dan tekan Connect.. Komputer lain juga bisa nyambung ke jaringan ini dengan cara yang sama.

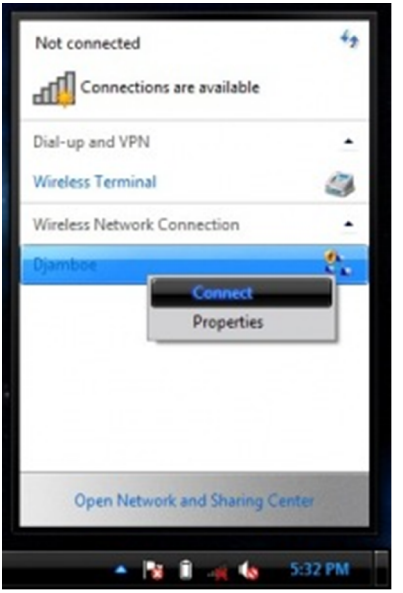

Habis itu tinggal setting *IP address* aja, pilih properties dari koneksi tersebut, rubah alamat IP staticnya.. biasanya sih isi IP yang gampang-gampang aja yang penting bisa connect, misal 1.1.1.2, 1.1.1.3, 1.1.1.4, pokoknya gak jauh-jauh amat lah nilainya, cukup ganti angka paling belakangnya, sedang yang depan biarin aja sama. Oh ya jangan sampai sama ya IPnya, soalnya gak bisa nanti, bentrok sama yang lain…

Kalo udah, coba ping antar komputer ya, caranya buka *Command prompt*, si layar hitam sakti, trus ketik **ping [alamat IP komputer tujuan]**, jika ada reply berarti udah konek tuh, kalo gak ada reply bisa aja settingan IPnya salah ato kena blok *Firewall* komputer tujuan, kalo kena firewall gampangnya matikan aja (Firewall Windows ato Software lain yang punya Firewall, contohnya antivirus)

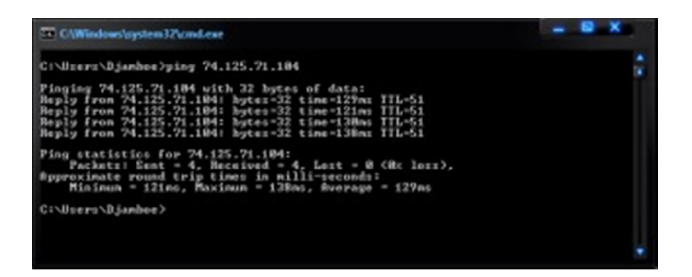

Nah, dasar koneksi sudah ada, jaringan udah terbentuk, komputer udah terhubung semua, tinggal kalian mau apa dengan jaringan ini, mau maen game multiplayer silahkan, sharing file ok, ato mau bagi koneksi internet juga boleh